# Guide to the Colorado State University Libraries

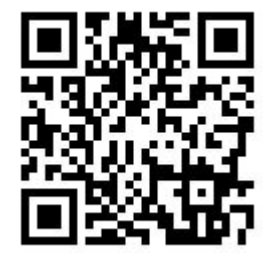

LIBRARIES WEB PAGE http://lib.colostate.edu

FACULTY/STAFF WEB PAGE http://lib.colostate.edu/services/faculty

## Library Help: (970) 491-1841

The Library building is under construction, so collections and services will be moving. Construction Information http://lib.colostate.edu/construction-blog/currentweek

# REGULAR BUILDING HOURS

See Library Web page for special holiday, end of semester, and intersession hours. Mon. – Thurs. 7 a.m. – midnight | Friday 7 a.m. – 10 p.m. | Saturday 9 a.m. – 10 p.m. | Sunday noon – midnight

## RESEARCH ASSISTANCE

- College Liaison Librarians provide one-on-one research consultations by appointment.
- Find your librarian at <http://lib.colostate.edu/services/research>

## BORROWING PRIVILEGES

- Round-the-clock access to Web-based library catalogs, databases, and full-text resources.
- All users may renew materials on the Web, in person, or by phone.

## ONLINE CATALOGS

- Library Catalog (Discovery) <http://discovery.library.colostate.edu> (Sage) <http://catalog.library.colostate.edu/>
- Regional Catalog (Prospector), available via Sage or directly <http://prospector.coalliance.org/>
	- o Search several regional libraries at once. Request and borrow books unavailable at CSU.
	- o Pick-up books at Loan/Reserve Desk at Morgan Library. Generally 2-4 day turnaround time.

## FIND ELECTRONIC RESOURCES & DATABASES < http://lib.colostate.edu/databases/>

- Access 200+ periodical indexes, full-text databases, and other resources through the library's Find Electronic Resources & Databases Web page.
- Use **FINDITG CSU** to link to full-text articles or other available options.
- Browse 2,500+ electronic full text journals <http://lib.colostate.edu/sfx/ejournals/>
- Cited reference searching available via Web of Science (access from Find Electronic Resources & Databases page).

## INTERLIBRARY LOAN <http://lib.colostate.edu/ill/>

- Request any book or article unavailable in Colorado State University Libraries. Articles available in print at the libraries can also be requested through ILL. Print articles will be scanned and delivered electronically.
- Over 90% of articles requested are delivered within 3 working days. View articles using the WebView option.

## COURSE RESERVE <http://lib.colostate.edu/reserve/>

- Why use course reserve? Required readings placed on reserve allow students timely, unencumbered access.
- Electronic Reserve allows 24/7 access to online reading throughout the semester. ER is our default reserve service.
- Instructor owned textbooks and library books may be placed on Shelf Reserve (located at Loan/Reserve Desk).

## LIBRARY INSTRUCTION <http://lib.colostate.edu/services/research/instruction>

- Tailored face to face library instruction and/or customized Research Guides for graduate and undergraduate classes.
- Sessions can be held in the Library's Computer Classrooms which are equipped with workstations for demonstration and hands-on instruction.
- Instructors (this includes GTAs) are encouraged to combine library instruction with a class research assignment.

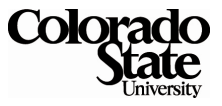

#### ENDNOTE <http://libguides.colostate.edu/endnote>

• EndNote, a bibliography management tool, is available for users in the Morgan Library on all desktop & laptop computers in the library.

## USING CSU'S JOURNAL COLLECTION: FindIt@CSU

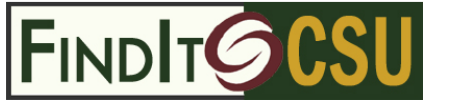

FindIt is your pathfinder to a number of services at the CSU Libraries:

- Link to the full-text of a journal article if CSU has a current subscription.
- Check whether CSU owns the journal or book.
- Automatically fill out the InterLibrary Loan form.

#### Two Ways to Use FindIt:

- 1. Databases: The FindIt button appears next to citations within many library databases. Clicking on the **FINDITG CSU** button takes you to a menu that lists the options for that citation, including the full text of the article if CSU has a subscription.
- 2. Journal Titles: <http://lib.colostate.edu/sfx/ejournals/>

The Journal Titles form can be used to browse the Libraries' online journal collection, search for a specific journal title, or link directly to an article if a complete citation is available. To link directly to an article, provide the journal title or ISSN, date, volume, issue and start page. ISSN searching is the most accurate.

#### FindIt@CSU and Google Scholar

The FindIt button can be activated within Google Scholar to provide easy access to CSU's online subscriptions. Google searches across many disciplines and covers a wide variety of resources, including journal articles, theses, books, abstracts, and more. Although Google Scholar is aimed at the academic community, it uses a very broad definition of "scholarly literature." It is important to realize that not everything in Google Scholar is peer reviewed.

## Configuring Google Scholar to Display the FindIt@CSU Link

The FindIt link will automatically display for users accessing Google Scholar from on campus, but off-campus users will have to configure Google Scholar to display the link.

- 1. Go to Google Scholar. http://scholar.google.com
- 2. Click on "Scholar Preferences" (just to the right of the Search button).
- 3. Type "Colorado State University" into the "Library Links" box. Click on "Find Library."
- 4. Select "Colorado State University (FindIt@CSU)"
- 5. Select "Save Preferences."

## Example of FindIt display within Google Scholar results:

#### Structure and evolution of blogspace

R Kumar, J Novak, P Raghavan... - Communications of the ..., 2004 - portal.acm.org ... Finally, at the top is the evolution of blog communities. ... suggesting that local community structure and community-level interactions are being reinforced as **blogspace** grows. ... insights into the sociology of bloggers can be divined from the analysis of the structure and content of ... Cited by 266 - Related articles - BL Direct - All 5 versions

#### HELP DESK (970-491-1841)

The CSU Libraries Help Desk offers a single service point to help you with your research and technology needs.

Obtain assistance with using: article databases and other research materials; off-campus databases; Libraries' Web site; electronic reserve; applications on library computers (including printing); and more. Stop at this desk for referrals to subject librarians, locating books (due to the building construction some of the stacks are closed, so books may need to be requested: see http://lib.colostate.edu/access/closedstacks), reserving a presentation room, large-format poster plotting/printing, and preliminary help with your computer.

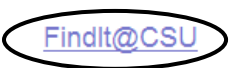